# **ÇEREZ POLİTİKASI**

Bu Cookie Uygulamaları Politikası; **DOĞANLAR MOBİLYA GRUBU İMALAT SAN. VE TİC. A.Ş.** tarafından veya onlar adına yürütülen tüm web siteleri, üçüncü parti platformlardaki markalı web siteleri (Facebook ve YouTube gibi), ve bu web siteleri veya üçüncü parti programlar üzerinden erişilen veya kullanılan uygulamalar ("SİTE") için geçerlidir.

SİTE kullanarak, cookie'lerin bu Cookie Uygulamaları Politikası ile uyumlu şekilde kullanılmasına onay vermiş olursunuz. Eğer cookie'lerin bu şekilde kullanılmasını istemiyorsanız, tarayıcınızın ayarlarını düzenlemeli veya SİTE'leri kullanmamalısınız. Kullandığımız cookie'leri devre dışı bırakmak, SİTEDEKİ kullanıcı deneyiminizi etkileyebilir.

Aşağıdaki tablo, SİTELERDE kullandığımız farklı cookie türlerini, ilgili amaçları ve süreleri (her bir cookie'nin cihazınızda ne kadar süreyle tutulacağı) ile birlikte özetlemektedir.

## **Cookie uygulamaları nelerdir?**

Cookie'ler, bir SİTE'Yİ ziyaret ettiğinizde bilgisayarınızda (veya akıllı telefonlar ve tabletler gibi internet özellikli diğer cihazlarda) depolanabilecek dosyalar veya bilgi parçacıklarıdır. Bir cookie genellikle; alındığı web sitesinin adını, cookie'nin "ömrünü" (ör. cihazınızda ne kadarsüreyle tutulacağı), ve genellikle tesadüfişekilde oluşturulan kendine özgü bir sayı değeri içerir.

## **Cookie'leri ne amaçla kullanırız?**

Cookie'leri; SİTE'nin kullanımını kolaylaştırmak, SİTEmizi ilgi ve ihtiyaçlarınız doğrultusunda daha iyi bir şekilde özelleştirmek amacıyla kullanırız. Cookie'ler aynı zamanda gelecekte sitelerimiz üzerinde gerçekleştireceğiniz faaliyet ve deneyimleri hızlandırmak amacıyla da kullanılabilir. Ayrıca cookie'leri, insanların sitelerimizi nasıl kullandıklarını anlamamızı sağlayan isimsiz ve toplu istatistiki verileri bir araya getirmemize ve sitelerimizin yapılarını ve içeriklerini geliştirmemize yardımcı olmaları amacıyla kullanmaktayız. Bu veriler, sizin kimliğinizi tanımlamamızı sağlayabilecek bilgiler değildir.

#### **Ne tür cookie'ler kullanıyoruz?**

SİTELERDE iki tür cookie kullanılabilir; "oturum cookie'leri" ve "kalıcı cookie'ler".Oturum cookie'leri, SİTEDEN ayrılana dek cihazınızda tutulan geçici cookie'lerdir.Bir kalıcı cookie, cihazınızda siz onu silinceye kadar daha uzun süreli saklanmaktadır. (Cookie'nin cihazınızda ne kadar süreyle tutulacağı, o cookie'ye ait süreye veya "ömre", ve tarayıcınızın ayarlarına bağlı olarak değişecektir)

Ziyaret ettiğiniz bazı sayfalar, piksel etiketleri (temiz gif olarak da adlandırılır) kullanarak, tanıtım faaliyetlerimizi ve web sitesi geliştirmelerimizi doğrudan desteklemekte olan üçüncü partilerle paylaşılabilecek bilgileri alabilir. Örneğin, SİTEYE gelen ziyaretçilere dair web sitesi kullanım bilgileri, web sitelerimizdeki banner reklamlarınının daha etkili bir şekilde görünürlüğünü sağlamak amacıyla üçüncü parti reklam ajanslarımızla paylaşılabilir. Bu bilgiler kişisel bilgilerinizle ilişkili olabilir ancak sizin kimliğinizi tanımlayamazlar.

## **Sitede kullanılan Cookie'ler**

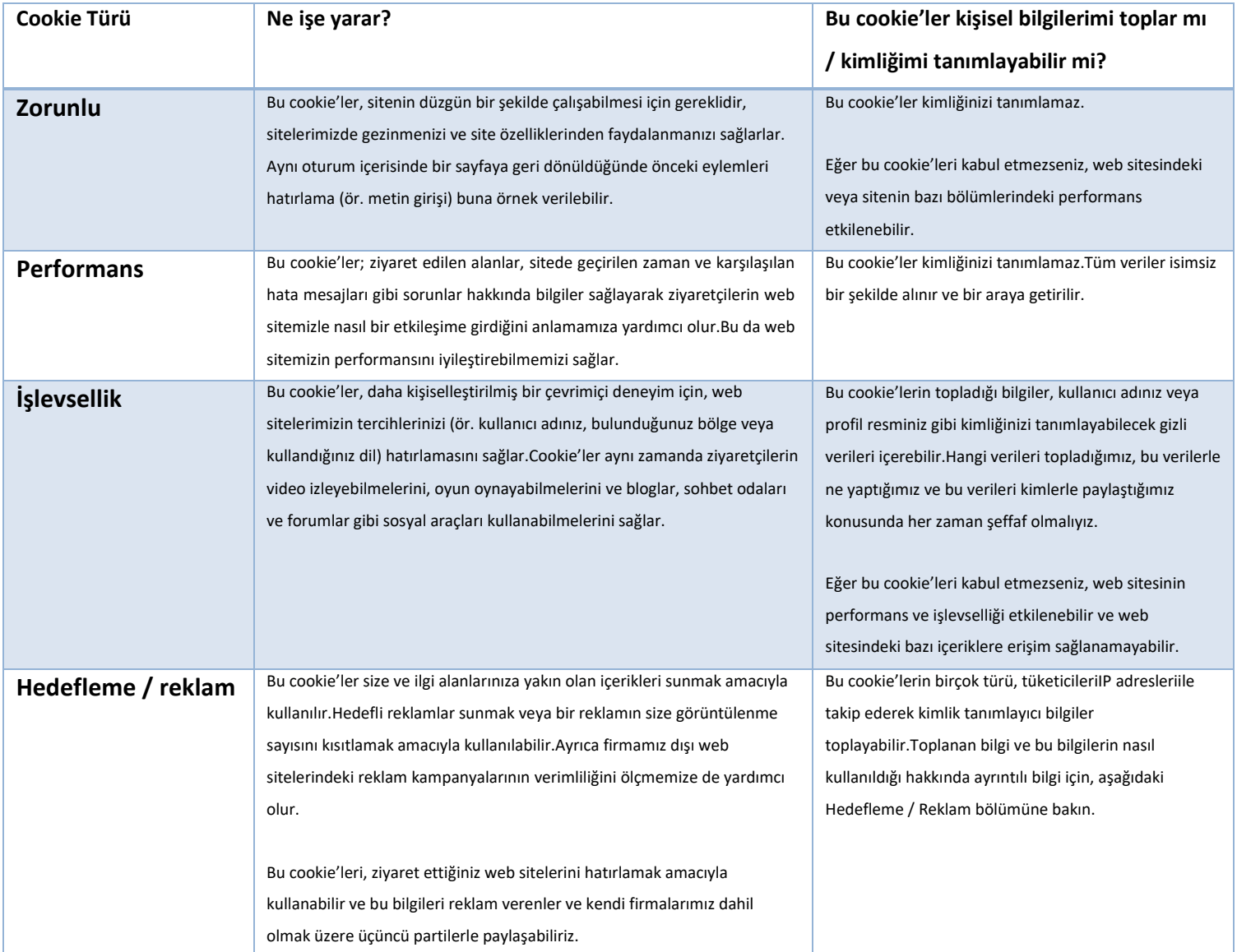

## **Üçüncü parti cookie'leri nasılkullanıyoruz?**

Sağladıkları servisleri size sunabilmeleri için, siteyi ziyaret ettiğinizde cihazınızda sizin adınıza cookie ayarları yapan bazı üçüncü parti tedarikçilerle çalışıyoruz.Bu cookie'ler ve bu cookie'leri almaktan nasıl vazgeçebileceğiniz hakkında ayrıntılı bilgi için, aşağıdaki ilgili bölümlere bakın.

Siteyi ziyaret ettiğinizde üçüncü parti web siteleri veya domainlerinden cookie'ller alabilirsiniz. Bu cookie'leri kullanıma girmeden önce tanımlamak ve böylece cookie'leri kabul edip etmemeye dair karar verebilmenizi sağlamak için çalışıyoruz. Bu cookie'ler hakkında ayrıntılı bilgiler, ilgili üçüncü parti web sitesinde mevcut olabilir.

## **Cookie'leri nasıl kontrol edebilir veya silebilirim?**

Birçok internet tarayıcısı, varsayılan olarak cookie'leri otomatik olarak kabul etmeye ayarlıdır.Bu ayarları, cookie'leri engelleyecek veya cihazınıza cookie gönderildiğinde uyarı verecek şekilde değiştirebilirsiniz.Cookie'leri yönetmenin birkaç yolu bulunmaktadır.Tarayıcı ayarlarınızı nasıl düzenleyeceğiniz hakkında ayrıntılı bilgi almak için lütfen tarayıcınızın talimat veya yardım ekranına başvurun.

Eğer kullandığımız cookie'leri devre dışı bırakırsanız, bu eylem sitelerimizdeki kullanıcı deneyiminizi etkileyebilir; örneğin sitedeki belirli bölümleri görüntüleyemeyebilir veya bir siteyi ziyaret ettiğinizde sizin için özelleştirilmiş olan bilgilere ulaşamayabilirsiniz.

Siteyi görüntülemek için farklı cihazlar kullanıyorsanız (ör. bilgisayar, akıllı telefon, tablet vb.), bu cihazların her birindeki her tarayıcının cookie tercihlerinize uygun şekilde ayarlanmış olduğundan emin olmanız gerekir.

## **Bu çerezleri nasıl reddederim ve/veya kaldırırım?**

a.Bilgisayarda Bu çerezleri iki şekilde kaldırabilirsiniz.

İlk olarak, tarayıcınızı kullanarak ve terminalinizde halihazırda kurulu olan çerezlere erişerek, ana başlıkta görüntülenen çerezleri türlerine göre tek tek veya bir seferde silebilirsiniz.

Apple Safari Tarayıcısı: "Preferences" (Tercihler) menüsünde bulunan "Confidentiality" (Gizlilik) bölümündeki "Cookies and other data of Internet websites" (Çerezler ve diğer web sitesi verileri) seçeneğinden çerezleri kaldırabilirsiniz.

**Google Chrome Tarayıcısı:** "Parameters" (Parametreler) menüsünde bulunan "Confidentiality" (Gizlilik) bölümündeki "Content Parameters" (İçerik Parametreleri) alt bölümünden "Cookies and website data" (Çerezler ve web sitesi verileri) seçeneğindeki çerezleri kaldırabilirsiniz.

**Internet Explorer Tarayıcısı:** "Tools" (Araçlar) menüsüne, ardından "Internet Options" (İnternet Seçenekleri) bölümüne, "General" (Genel) sekmesine ve "Browser history" (Tarayıcı geçmişi) öğesine tıklayın. Ardından "Parameters" (Parametreler) öğesine tıklayarak "Parameters of temporary internet files and history" (Geçici İnternet dosyaları ve geçmiş parametreleri) penceresini açın ve son olarak "Display files" (Dosyaları görüntüle) öğesini seçin.

**Mozilla Firefox Tarayıcısı:** "Tools" (Araçlar) menüsünden "Options" (Seçenekler) bölümünü seçin; "Privacy" (Gizlilik) alt bölümünden "Delete specific cookies" (Belirli çerezleri sil) işlevini kullanın. Ayrıca, İnternet tarayıcınızı terminalinize kurulacak tüm çerezlerle ilgili uyarı verecek veya bu çerezleri engelleyecek şekilde ayarlayabilirsiniz. Çerezleri kaldırmak için izlenecek adımlar her tarayıcı için değişmektedir; ancak, ikincisi yöntem için talimatları "Help" (Yardım) bölümünde bulabilirsiniz. Tarayıcınızın ayarları DOĞANLAR MOBİLYA GRUBU İMALAT SAN. VE TİC. A.Ş. web sitelerine erişmek üzere kullandığınız her terminal için bağımsız olarak yapılabilir.

## **b.Akıllı telefon veya tablette**

Çerezleri aşağıdaki yöntemleri izleyerek kaldırabilirsiniz:

**Android Tarayıcısı:** "Ana" ekranınızı açın, web tarayıcı simgenize dokunun; "Menu" (Menü) düğmesine ve "Settings" (Ayarlar) öğesine dokunun. Cihazınız ya mevcut ayarların bulunduğu bir menü seçeneği görüntüleyecek YA DA aşağıdaki üç seçenekten birini sunacaktır. Aşağıdaki seçimi yapın: Privacy & Security (Gizlilik ve Güvenlik), Privacy (Gizlilik), Security (Güvenlik) seçeneklerinde, "Clear Cache" (Önbelleği Temizle) seçeneğine ve onaylamak için "OK" (Tamam) öğesine dokunun. "Clear all cookie data" (Tüm çerez verilerini temizle) seçeneğine ve ardından onaylamak için "OK" (Tamam) öğesine dokunun "Ana" Ekrana dönmek için "Home" tuşuna basın. Cihazınızı yeniden başlatın.

**Google Chrome Tarayıcısı:** Tarayıcı araç çubuğunda, "Chrome menu" (Chrome menüsü) öğesine, "More tools" (Daha fazla araç) ve "Clear browsing data" (Tarayıcı verilerini temizle) seçeneklerine dokunun. Açılan kutuda, "Cookies and other site and plug-in data" (Çerezler ve diğer site ve eklenti verileri) ve "Cached images and files" (Önbelleğe alınan resimler ve dosyalar) onay kutularını seçin. Silmek istediğiniz veri miktarını seçmek için üst kısımdaki menüyü kullanın. Tümünü silmek için "beginning of time" (tüm zamanlar) öğesini seçin. "Clear browsing data" (tarayıcı verilerini sil) seçeneğine dokunun.

**Apple iOS 8:** "Home" tuşuna basın, "Settings" (Ayarlar) simgesine dokunun, "Safari" seçeneğini görene kadar sayfayı aşağı kaydırın. "Clear History and Website Data" (Tarihçeyi ve Web Sitesi Verilerini Sil) seçeneğine dokunun. Bir uyarı mesajı görüntülenecektir. Onaylamak için "Clear History and Data" (Tarihçeyi ve Verileri Sil) seçeneğine dokunun. "Ana" Ekranınıza dönmek için "Home" tuşuna basın. Cihazınızı yeniden başlatın.

DOĞANLAR MOBİLYA GRUBU İMALAT SAN. VE TİC. A.Ş. web sitelerinde kullanılan çerezlerin engellenmesi veya silinmesi, bu web sitelerinin kullanımını etkileyebilir ve hatta engelleyebilir.